# UNIX & Shell Programming CSC209H5: Software Tools & Systems Programming

[Robert \(Rupert\) Wu](https://www.cs.toronto.edu/~rupert/) [rupert.wu@utoronto.ca](mailto:rupert.wu@utoronto.ca)

[Department of Computer Science](https://web.cs.toronto.edu) [University of Toronto](https://web.cs.toronto.edu)

January 9, 2023

Thanks to…

- [Karen Reid](https://www.cs.toronto.edu/~reid/) for teaching me CSC209+369.
- Andi Bergen for providing many of these slides  $(\beta)$ .

## <span id="page-2-0"></span>Section 1

## [About This Course](#page-2-0)

- Interacting with a UNIX-like OS using the shell
- Systems programming with a UNIX focus: file system, process management, system calls, inter-process communication.
- $\bullet$  C; but other systems languages include C $++$ , Go and Rust.
- Programming tools for efficient coding:
	- Debugging tools: gdb, valgrind, strace, ltrace
	- Build automation: make
	- Version control: git

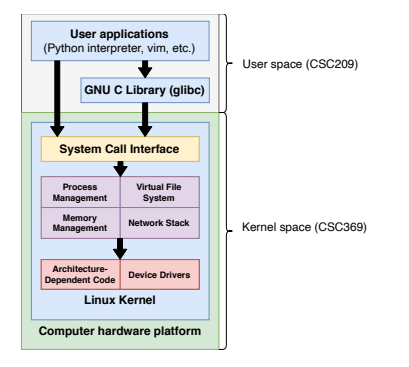

Figure 1: The Software Stack

- Much programming touches system components!
- Shell interaction and scripting!
- Useful for many jobs in the industry!
- 80% of the internet uses UNIX-like operating systems.
- $\bullet$  ~100% of the top 500 supercomputers run Linux.

It prepares you for:

- Compilers & Interpreters: CSC488/2107/ECE467, CSCD70
- **Computer Design & Architecture: ECE532, 552**
- Computer Graphics: CSC317, 417, 419/2520
- Computer Networks: CSC358, 457, 458/2209
- Distributed Computing: ECE419, CSC2221
- Information Security: CSC333, 347, 423, 427/ECE568
- Microprocessors: CSC/ECE385
- Operating Systems: CSC369, 469/2208, 2227
- Parallel Programming: CSC367/ECE1747, CSC2224/ECE1755
- Robotics: CSC376, 476/2606, 477/2630
- Software Engineering: CSC301, 302/D01, 309, 409
- Passed CSC207 or equivalent.
- Familiar with git in the terminal.
- Basic knowledge of a C-style language (like Java).
- A UNIX-like system, such as Linux (preferred) or MacOS.
- Know how to ssh into the Deerfield computer labs.
	- ssh [UTORID]@dh20XXpcYY.utm.utoronto.ca

### CSC209: Information & Resources

- Regularly check the course webpage and Piazza.
	- [mcs.utm.utoronto.ca/~209/23s](https://mcs.utm.utoronto.ca/~209/23s)
	- [piazza.com/class/lcnmbsmgyth7fa](https://piazza.com/class/lcnmbsmgyth7fa)
- Recommended reading:
	- King. C Programming: A Modern Approach. W. W. Norton and Company, 2008.
	- Kerrisk. The Linux Programming Interface. No Starch Press, 2010
	- K. Haviland, D. Gray, and B. Salama, Unix System Programming, second edition, Pearson Ed. / Addison-Wesley, 1998
- Other information:
	- [wiki.archlinux.org/](https://wiki.archlinux.org/)
	- [stackoverflow.com/](https://stackoverflow.com/)

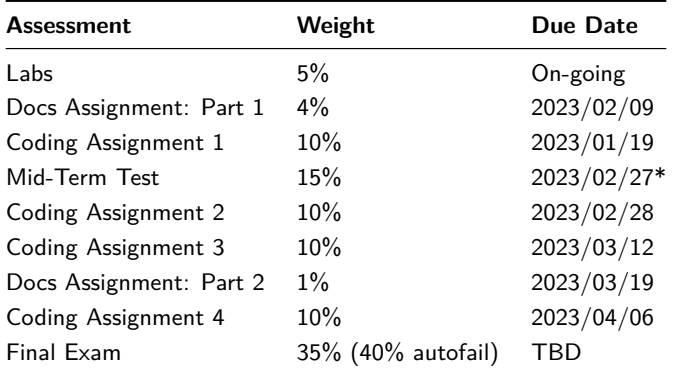

\* **on a Monday at 7-9pm**; let us know ASAP about conflicts to arrange make-up (written/oral) tests or weight shifting.

### CSC209: Assignment Details

- Docs: writing a man page for a new command (part 1) and revising/improving (part 2).
- Coding: submissions might be evaluated for correctness, memory/compute efficiency, and elegance.
- Submission on GitLab:
	- \$ git clone https://mcsscm.utm.utoronto.ca:9999/git /209/23s/repo\_[UTORID].git
- Autotested; make sure files are correct and that everything compiles.
	- Crashes or compile errors will result in a 0.
- All individual! We have plagiarism detection tools…
- 8 grace tokens, max 4 on any assignment.
	- No late submissions afterwards…

#### Midterm

Primary on Monday, Feb 27 at 7-9pm, outside of class time.

Let us know ASAP about conflicts to arrange make-up (written/oral) tests or weight shifting.

Makeup on Saturday, March 4 at 11:30am, outside of class time.

- Students must be approved by their instructor.
- It'll be comprehensive and possible oral.
- Missing both the primary and makeup will result in a grade of 0 unless the reasons were valid.

#### Final Exam

Closed-book, to be scheduled.

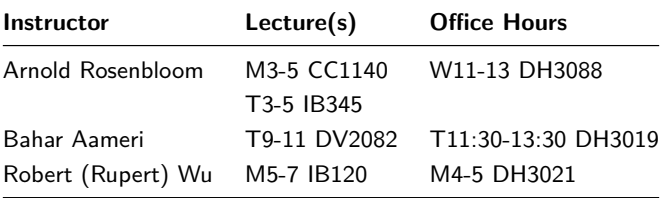

## <span id="page-13-0"></span>Section 2

## [UNIX & Filesystems](#page-13-0)

## UNIX: What is it?  $(\beta)$

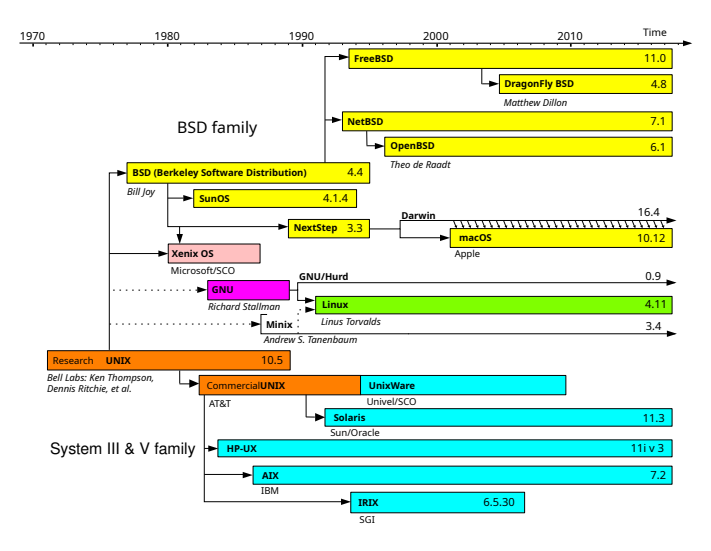

Figure 2: The UNIX Timeline

Brief summary of the [UNIX philosophy,](https://en.wikipedia.org/wiki/Unix_philosophy) from A Quarter-Century of UNIX by P. H. Salus, 1994:

- Write programs that do one thing and do it well.
- Write programs to work together.
	- Expect that the output from your program will be used as input for another (e.g., by piping).
	- Don't require interactive input.
- Write programs that handle text streams, because that is a universal interface.

#### UNIX programs

- input: files, args, signals, environment vars
- output: files, return code, signals, environment vars
- defaults: stdin, stdout, stderr, args, environment

When writing a unix command:

- If you have no filename arg, then take stdin.
- $\bullet$  If no file name argument for output, print to stdout.
- Behave as if you can take many files.
- Print out so that other programs can understand you
- Return an appropriate return code.
- Files are objects that contain information.
- Everything is a file!
	- Directories are files too.
	- Hidden files a prefixed with a dot ., like .gitignore or .ssh/.
	- Symbolic links are references to other files.
- A directory is a file that contains *directory entries*.
- Directory entries map file names to *inode* numbers.
- An inode is a data structure of information about a file, such as its:
	- Access permissions
	- Size
	- Physical location on disk
- More about inodes in CSC369…

Components of a path are joined with /.

### Absolute Paths

In actuality, files have absolute paths stemming from the root.

- /usr/bin/python
- /home/rupert/209h5s

### Relative Paths

- Files can mostly be used with their name:
	- here.txt
- More reliably with .:
	- ./definitely-here.txt
- To refer up a directory, prepend ...
	- Sibling file: ../sibling.txt
	- Cousin file: ../../other/cousin.txt

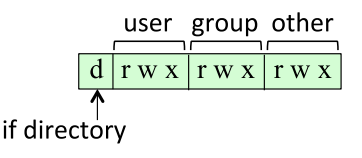

Figure 3: file permissions

- Each file has a permission string, e.g., rw-r-xr-x
	- First column: d (directory), 1 (link), or (regular file)
	- rwx flags represent read, write, &; execute permissions
	- Permissions for the owning user & group and other users.

#### **Directories**

r allows listing the directory's contents (ls), w allows creating/deleting directory's entries, x allows entering the directory (cd)

#### Example

Visit this: <www.cs.toronto.edu/~rupert/xmonad.png>

 $$ 1s - la$ 

total 16

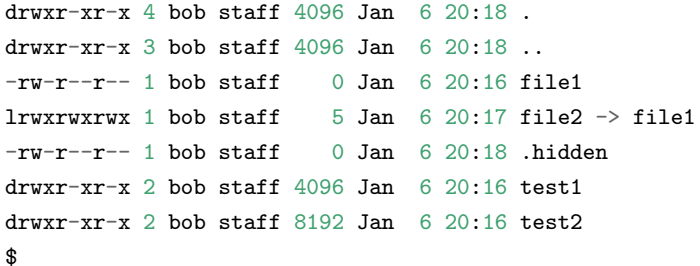

- From left to right: file permissions, link count, owning user, owning group, file size, last modified date, and file name (symbolic link indicated by ->).
- 1s -ali shows inode numbers in the first column.

### Files: Common Commands

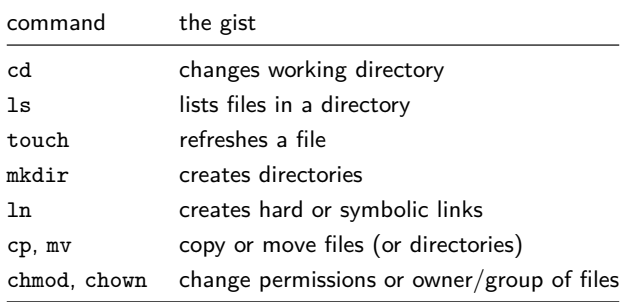

### Changing File Permissions

- $\bullet$  Modify for  $\{u|g|o|a\}$ {+|-} $\{r|w|x\}$ 
	- $\bullet$  + (add) or (remove) permissions
	- u (owner), g (group), o (others), a (all)
- Set permissions in octal notation
	- add up  $r$  (4?),  $w$  (2?), and  $x$  (1?): [0-7][0-7][0-7]

 $\bullet$  Standard I/O streams that every process starts with:

- stdin: By default, reads input from keyboard
- stdout: By default, writes to the console display
- stderr: By default, writes to the console display
- The process treats these streams as files (surprise!)
- Use > to redirect stdout, and 2> to redirect stderr
	- > overwrites the output file, >> appends
	- \$ ls >myfiles.txt

[linux.die.net/Intro-Linux/sect\\_05\\_01.html](https://linux.die.net/Intro-Linux/sect_05_01.html)

• Pipes transfer output from one process to another

```
$ ls | grep "pdf"
```
• Input redirection transfers the contents of a file into stdin of a process

```
$ wc <essay.txt
```
• Process substitution creates a temporary file to transfer the output from one or more processes to stdin of another process

\$ wc <(ls) or wc <(ls **|** grep "pdf")

<http://tldp.org/LDP/abs/html/process-sub.html>

## <span id="page-25-0"></span>Section 3

## [Shell Scripting](#page-25-0)

An interpreter application that invokes commands and runs scripts.

- bash and zsh are commonly found in UNIX-like systems.
- They all have their own syntax and implementations.
- POSIX is a standard and we always prefer POSIX-compliant shells.
	- See more at [itsfoss.com/posix/](https://itsfoss.com/posix/).
- **a** We will use bash.

Variables are declared with the = operator and referenced with \$.

- \$ course=csc209
- \$ echo \$course
- csc209

### Special Variables

- \$? returns the exit code of the last function/command the shell ran.
- \$PATH gives :-separated list of paths the shell searches for binaries in.
- \$0 is the name of the current script/function/command/application.
- \$1, \$2, ... are the arguments to your function/script.
- **1** Single Quote ':
- All special characters between these quotes lose their special meaning.
- <sup>2</sup> Double Quote ":
- Most special characters between these quotes lose their special meaning with these exceptions:  $\hat{\mathbf{s}}, \hat{\mathbf{y}}, \hat{\mathbf{s}}, \hat{\mathbf{y}}, \hat{\mathbf{y}}$
- **3** Backslash \:
- Any character immediately following the backslash loses its special meaning.
- <sup>4</sup> Back quote ':
- Anything in between back quotes would be treated as a command and would be executed.

\$(cmd) aka 'cmd' executes cmd in shell and is replaced by the result.

\$((<expr>)) allows you to perform algebra on <expr>.

[mywiki.wooledge.org/ArithmeticExpression](https://mywiki.wooledge.org/ArithmeticExpression)

### Conditions - test

- Conditions can take the form of [ <expr> ].
	- $\bullet$  bash is more flexible/powerful and supports two-layer brackets [[ ]] and/or double equals == that have other features.
- Alternatively, you can use test <expr>.
- Conditions can be negated with !.
- Conditions can be based on (unary) flags or (binary) comparisons.
- A disjunction ("or") of conditions can be strung with -o or ||.
- Likewise, a conjunction ("and") can be strung with -a or &&.
- More about conditions next week…

[www.geeksforgeeks.org/shell-scripting-test-command/](https://www.geeksforgeeks.org/shell-scripting-test-command/)

Shell supports if/elif/else and while like this…

```
if $condA; then
  echo A
elif $condB; then
  echo B
else; then
  echo neither
fi
while $condC; do
```
echo C

#### **done**

### Scripting: For Loops

You can iterate over a static list…

```
for a day in Fri Thu Wed Tue Mon; do
  echo "Todays day is $day"
done
```
Or over a list stored in a variables…

```
Month = "Jan Feb Mar Apr May Jun"
for mon in $Month; do
  echo "Month is $mon"
done
```
Or take command-line arguments

**for** num**; do** echo "Number is \$num"**; done**

[www.educba.com/for-loop-in-shell-scripting/](https://www.educba.com/for-loop-in-shell-scripting/)

Putting the pieces together in a function…

```
is_div_six() {
  x=$1
  two=$(x % 2))if [ $((x \ % 3)) = 0 ] && test $two = 0; then
      echo "yes"
   elif test $((x % 3)) -eq 0; then
      echo "three"
   elif [ ! $two -eq 0 ]; then
      echo "no"
   else echo "two"; fi
}
is_div_six 12 # yes
is_div_six 64 # two
is_div_six 39 # three
```
- Globbing patterns are strings that expand to match multiple file names
	- Similar, but simpler, than regex: see man 7 glob
- ? matches any single character
- $\bullet$  \* matches any string, including the empty string
- [list of characters] matches a single character inside the list, e.g., [abc]
- Usage examples:
	- rm \\*.log: Remove all files ending in .log
	- ls \\*.pdf: List files ending in .pdf

To make files executable, use chmod to change the permissions to allow it.

- Executables can be run with filepath.
- If an executable is found in \$PATH, it can be run just by name.

Interpreters such as shells can be specified with shebang #! at the top of the file. Otherwise, the inherent shell will be used.

#### *#!/usr/bin/dash*

\$ echo this is dash

You can do the same with Python.

*#!/usr/bin/python* print("this is python")

## <span id="page-35-0"></span>Section 4

## [Commands](#page-35-0)

git, ssh, scp, echo, ls, cd, cat, grep, cut, sed, which, more, rm, man, sort, find, who, wc, tr, last, tail, head, mv, cmp, diff, comm, join, awk, rev, exit, md5sum, for, while, if, read, case, watch, uniq, gcc, gdb, od, rev, free, file, ps, top, type/command, curl, wget, watch, python, ltrace, strace, valgrind, gdbgui, xargs, stat, vi

Look these up in the man pages for practice!

### Commands: man pages  $(\beta)$

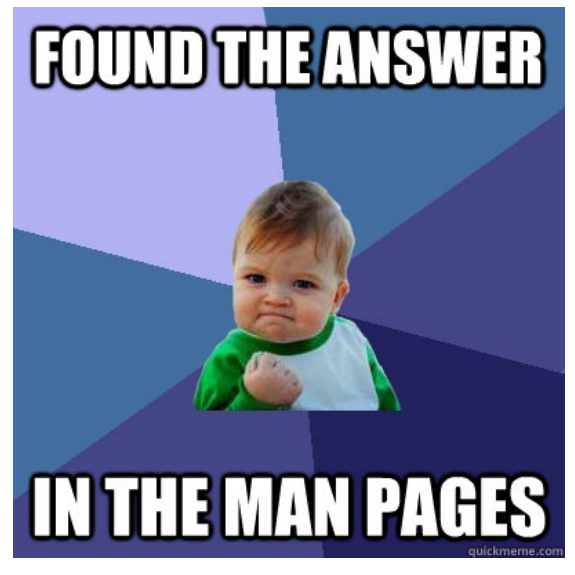

Figure 4: how it feels when you man

- The man pages are sectioned; you will mainly use:
	- 1: General commands
		- e.g. man ls to learn how to use ls
	- 2: System calls
	- 3: Library functions
	- 7: Miscellanea
		- e.g. man gittutorial or man man-pages
- If the command exists in more than one section, specify the section you want:
	- man 1 printf for the printf shell command.
	- man 3 printf for the printf library function.

Even the man command has its own man page: man man

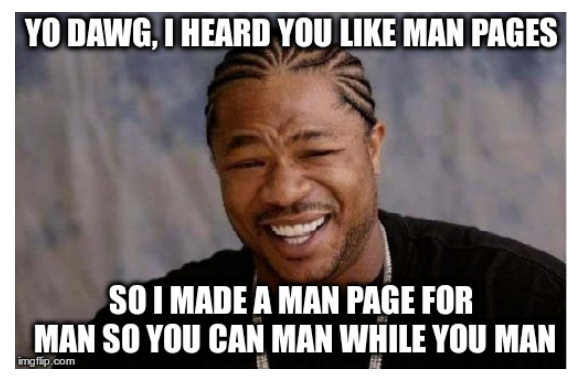

Figure 5: a manual for man

You likely won't use any special options, aside from  $man -k$  or  $man -K$  (to search); man man-pages will be more generally informative.

- Shell is interpreted\*: sh, bash, zsh, etc.
- Python is usually interpreted\*: python
- Java is compiled to bytecode: javac
- C/C++ are compiled using gcc/g++ or clang/clang++
- More about C later...
- \* interpreters typically written in C

# <span id="page-41-0"></span>Section 5

## [What's next?](#page-41-0)

- Probably a lab exercise this Wednesday!
- Check the webpage: [mcs.utm.utoronto.ca/~209/23s/](https://mcs.utm.utoronto.ca/~209/23s/)
- Questions?